# **Haar Rigging zum zweiten**

**Kategorien :** [3D-Visualisierung](https://blog.r23.de/3d-visualisierung/)

**Schlagwörter :** [3D-Figuren](https://blog.r23.de/tag/3d-figuren/), [3D-Modelling,](https://blog.r23.de/tag/3d-modelling/) [Charakterdesign](https://blog.r23.de/tag/charakter-design/)

**Datum :** 26. Mai 2023

Wir waren mit der Frisur und vor allem mit dem Haarband mit Schleife in *unserem letzten* [Blogbeitrag](https://blog.r23.de/3d-visualisierung/haare-rigging-mit-rigify-in-blender/) nicht wirklich zufrieden. Natürlich ist so ein Haarschmuck immer ein Thema.

Wir haben die Haare neu geriggt. Alle Schritte aus unserem letzten Beitrag haben wir rückgängig gemacht und den 3D Charakter anders eingeteilt.

Etwas Wirbelsturm simuliert. Die Frisur sitzt.

Wirklich glaubwürdig sind die Haare leider noch immer nicht. Hier hilft uns Weight Painting weiter

### **Was ist Weight Painting in Blender?**

Weight Painting ist eine Methode, um jedem Vertex eines Modells einen Gewichtswert zuzuweisen, der für verschiedene Zwecke verwendet werden kann, wie z.B. die Bewegung von Knochen oder die Verteilung von Partikeln. Um Weight Painting zu verwenden, müssen Sie zuerst eine Vertexgruppe für Ihr Modell erstellen. Das können Sie tun, indem Sie das Objekt auswählen und zu Eigenschaften > Mesh-Daten > Vertexgruppen gehen und auf das + Symbol klicken.

Dann müssen Sie den Objektinteraktionsmodus auf Weight Paint setzen. Im Weight Paint Modus können Sie die Gewichtskarte mit einem Pinsel malen oder eine andere Vertexgruppe auswählen, um sie zu bearbeiten. Die Farbe der Gewichtskarte zeigt an, wie stark das Gewicht ist: Rot bedeutet volles Gewicht oder 1, Blau bedeutet kein Gewicht oder 0. Die wichtigsten Einstellungen, die Sie beim Weight Painting verwenden werden, sind Gewicht, Radius und Stärke. Das Gewicht bestimmt den maximalen Wert, den Sie malen können, die Stärke bestimmt die Deckkraft des Pinsels.

Wenn Sie die Gewichte manuell anpassen wollen, können Sie das tun, indem Sie den Objektinteraktionsmodus auf Editieren umschalten, die Vertices auswählen, die Sie anpassen wollen, und das Gewicht ändern und auf Zuweisen klicken im Vertexgewichte-Panel.

Unsere Haare kannten nur Rot und Blau

Das Deckhaar ist Rot und das Unterhaar ist Blau und zwischen Stärken fehlen leider.

Das Unterhaar ist meist dünner und weicher als das Deckhaar und hat eine andere Farbe. Das Unterhaar kann auch für verschiedene Frisuren verwendet werden, zum Beispiel für Underlights, bei denen nur das Unterhaar in bunten Farben gefärbt wird, oder für Sidecuts, bei denen das Unterhaar an einer Seite rasiert oder stark gekürzt wird.

An dem Punkt werden wir nun Änderungen vornehmen.

Wenn Sie der Meinung sind, dass Sie alles richtig gemacht haben, müssen Sie bei Blender nur den 3D-Charakter nur bewegen. Bei uns sind Teile der Haare am Ort geblieben und sah dann entsprechend aus.

Testen Sie Ihren 3D-Charakter. Und machen Sie zur Sicherheit Kopien. Damit Sie zu Wiederherstellungspunkten zurückkehren können.

**Wie geht es weiter?**

Wir installieren uns unterschiedliche Software-Angebote, mit denen wir Gesichtsanimationen erzeugen und auf unseren 3D-Charakter übertragen können.

# **Das könnte Sie auch interessieren**

**Skybox AI** ist eine Website, die es Ihnen ermöglicht, eine 360-Grad-Cyberpunk-Landschaft zu erstellen, indem Sie einen Text eingeben, der beschreibt, was Sie sehen möchten. Zum Beispiel könnten Sie schreiben: "Eine futuristische Stadt mit Neonlichtern, Wolkenkratzern und fliegenden Autos". Dann würde Skybox AI eine passende Skybox generieren, die Sie herunterladen oder teilen können. [Fundstück der Woche: Skybox AI 360-Grad](https://blog.r23.de/software/open-source/kuenstliche-intelligenz/fundstueck-der-woche-skybox-ai-360-grad/)

3D Visualisierungen sind ein wichtiger Bestandteil der modernen Kommunikation. Um leistungsfähige 3D Visualisierungen zu entwickeln, muss man eine Strategie haben, die die Grundlagen der 3D-Grafik, die verschiedenen Tools und die Techniken zum Animieren und Rendern berücksichtigt. Hier erfahren Sie, wie Sie eine solche Strategie entwickeln und anwenden können. [Wie man eine leistungsfähige 3D Visualisierungstrategie entwickelt](https://blog.r23.de/3d-visualisierung/wie-man-eine-leistungsfaehige-3d-visualisierungstrategie-entwickelt/)

Die **3D-Produktvisualisierung** ist eine effektive Methode, um Kundenbindung und Umsatz zu steigern. Durch die [Visualisierung](https://blog.r23.de/tag/visualisierung/) von Produkten können Unternehmen ihre Kunden besser verstehen und das Vertrauen dieser stärken. Außerdem ermöglicht die Visualisierung von Produkten einen Blick hinter die Kulissen und gibt dem Kunden einen Eindruck von der Qualität der angebotenen Produkte. [Wie 3D-Produktvisualisierung Kundenbindung und Umsatz steigert.](https://blog.r23.de/3d-visualisierung/wie-3d-produktvisualisierung-kundenbindung-und-umsatz-steigert/)

#### **Verwandeln Sie Ihren Commerce mit AR und 3D-Produktvisualisierung!**

Bei uns geht es um Techniken, die es schaffen, das Produkt zum Erlebnis zu machen. Virtual & Augmented Reality, 360 Grad-Videos, Darstellungen in 3D, virtuelle Showrooms. Die Besucher:innen sollen eintauchen in die Welt des Unternehmens mit immersiven Technologien.

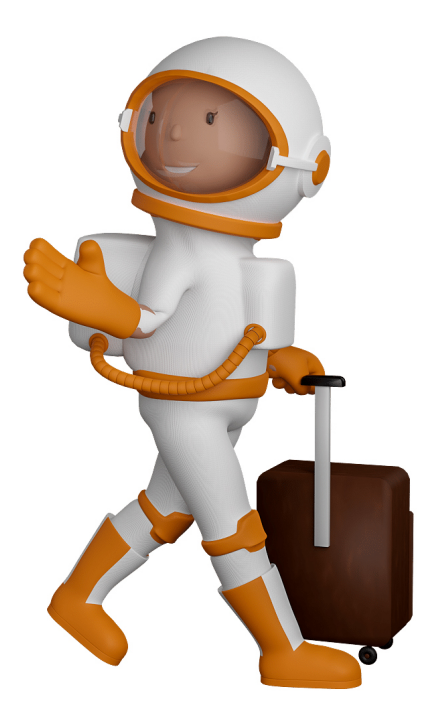

Sie können uns mit der Erstellung von individuellen 3D-Visualisierungen beauftragen. Jeder kann 3D-Visualisierungen bei unserem Kreativservice bestellen - unabhängig davon, ob Sie nur ein einzelnes 3D-Modell benötigen oder viele.

Wir unterstützen Sie bei der Umsetzung Ihres Augmented Reality (AR) oder Virtual Reality (VR) Projektes! Egal ob [Produktfotografie,](https://fantasiestudios.de/) [3D-Scan-Service,](https://blog.r23.de/3-d_modelle_metaverse/3d-scannen-dienstleistung/3d-scan-hole-dir-deinen-3d-inhalt-gleich-hier/) [3D-Visualisierung](https://blog.r23.de/anfrage/) oder fertige [3D-Modelle](https://blog.r23.de/produkt-kategorie/3d-modelle-online-guenstig-kaufen/) [für AR/VR](https://blog.r23.de/produkt-kategorie/3d-modelle-online-guenstig-kaufen/) – wir beraten Sie persönlich und unverbindlich.

### **Wo kann ich Anregungen, Lob oder Kritik äußern?**

Ihre Meinung ist uns wichtig! Schreiben Sie uns, was Ihnen in Bezug auf unser Angebot bewegt. [info@r23.de](mailto:info@r23.de)

### **R23 — Ihr Atelier für Virtual Reality und interaktive Markenerlebnisse**

Wünschen Sie ein individuelles Angebot auf Basis Ihrer aktuellen Vorlagen, nutzen Sie einfach unser **[Anfrageformular](https://blog.r23.de/anfrage/)**.

# **Haar Rigging zum zweiten**

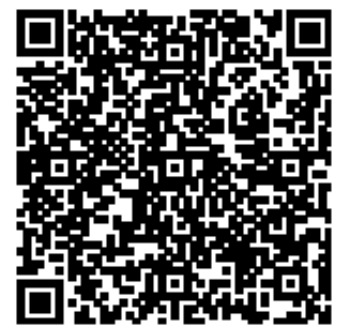

<https://blog.r23.de/3d-visualisierung/haar-rigging-zum-zweiten/>

Besuchen Sie uns auch auf **Facebook** und **Twitter**.

r23 Thüringenstr. 20 58135 Hagen **Deutschland** Telefon: 02331 / 9 23 21 29

E-Mail: info@r23.de

Ust-IdNr.:DE250502477